## Building an XBlock

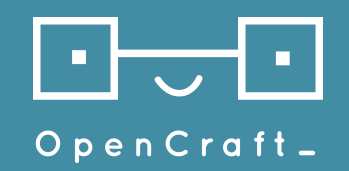

Eugeny Kolpakov eugeny@opencraft.com

Tim Krones tim@opencraft.com

Copyright © 2017 OpenCraft GmbH This text and images in this presentation are released under the Creative Commons Attribution-ShareAlike 3.0 licence, except for any logos. Code samples are released under the AGPL v3 license unless otherwise noted.

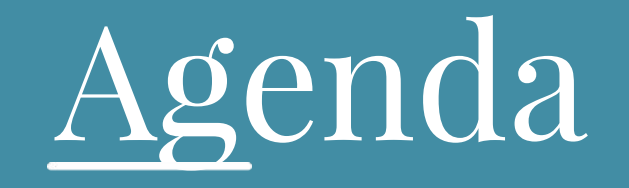

#### Agenda

- Setting up development environment
- Scaffolding project using XBlock cookiecutter template
- Setting up and configuring development tools
	- Dependency management (pip-tools)
	- Tests (pytest and tox)
	- Static code analysis, code style checks (pycodestyle, pylint, isort)
- XBlock development
	- XBlock Workbench integration
	- XBlock fields and field scopes
	- Views
	- Action handlers
	- Installing XBlock into devstack

## Dev environment setup

### Development environment

- Install python and pip
	- Debian/Ubuntu: *sudo apt-get install python-pip*
	- Mac: *brew install python pip*
	- Windows:<http://bit.ly/2oT7SZA>
- Install virtualenv
	- Debian/Ubuntu/Mac: *(sudo) pip install virtualenv*
	- Windows: same link
- Create virtualeny for the project
	- All systems: *virtualenv env\_name*
- Activate virtualenv
	- Debian/Ubuntu/Mac: *source venv/bin/activate*
	- Windows: *venv\Scripts\activate*
- Install cookiecutter
	- All systems: *pip install cookiecutter*

## Baking the project

## Baking the project

- *● cookiecutter https://github.com/edx/cookiecutter-xblock.git*
- Asks some questions:
	- **project\_desc** short description of your XBlock
	- **package\_name** the name of python package for your XBlock; **Caveat:** No dashes, no spaces
	- **repo\_name** the name of git repository for your XBlock
	- **tag\_name** computer-readable name of your XBlock
	- **class\_name** name of python class for your XBlock
- Creates <repo\_name> directory in current working directory
	- **setup.py** script that installs your block into python environment
	- **Makefile** some helpful automation commands, i.e. *make dev.run*
	- **Dockerfile** instructions on building Docker image for the XBlock
	- **<package\_name>** main contents of your XBlock

### Version control

- Running *cookiecutter* does not create a git repository
- Run the following commands to create one yourself:

 $cd$  <repo-name> git init

• This step is fine to skip if you don't have git installed

#### Initial fixes

- Apply changes from <https://github.com/open-craft/quote-of-the-day-xblock/pull/2>
- Commit them

## Development tools

## Dependency management

- Two mechanisms to do dependency management:
	- setup.py manages installation when your package is "transient dependency", i.e. when installing an XBlock into workbench/edx-platform runtime
	- requirements files manages installation when your package is installed in development environment and tries to achieve "repeatable installs"
- Pip python package manager
- Pip-tools extensions to pip to address some shortcomings:
	- Hard to keep dependency packages up-to-date; almost impossible for transient dependencies
	- Hard to remove stale dependencies (except destroying virtualenv and installing fresh)
- Pip-tools workflow:
	- Declare dependencies in *requirements/\*.in* files
	- Compile dependencies list into *requirements/\*.txt* files using *pip-compile requirements/\*.in*
	- Install dependencies using *pip-sync requirements/\*.txt*

#### Installation

- Apply changes from <https://github.com/open-craft/quote-of-the-day-xblock/pull/3>
- Make sure to use **tabs** for indentation in Makefile, **not spaces**!
- Run *make dev.update* to install development tools

#### Tests

- Unit and integration tests
	- Unit tests class/module is tested in isolation, all dependencies are mocked/stubbed
	- Integration tests workflows are tested as a whole, real dependencies (i.e. actual DB)
- Pytest python test framework
	- Documentation:<https://docs.pytest.org/en/latest/>
	- At a glance: name functions/classes/modules with *test\_* prefix, assert using *assert x == y*
- Tox python test automation tools
	- Runs tests in different environments, i.e. python 2.7 and python 3.5
	- tox.ini can be used to provide configuration for many other tools (i.e. pylint, pycodestyle etc.)
- **●** The result should resemble

<https://github.com/open-craft/quote-of-the-day-xblock/pull/4>

## Static code analysis and code style

- These tools analyse your code without actually running it  $\text{f} \Omega$
- Detect common errors and caveats
- Code style tools enforce coding standards:
	- Tabs vs spaces (where applicable)
	- Formatting
	- Naming conventions
	- And so on
- Pycodestyle (former pep8) checks if code conforms to PEP8 guidelines
- Pylint static code analyzer; detects potential problems, also does code style checks
- isort tiny tool to make sure import statements are sorted
- The result should resemble

<https://github.com/open-craft/quote-of-the-day-xblock/pull/5>

## XBlock development

Goal: develop a sample XBlock and integrate it with devstack

## Sample XBlock

To illustrate different aspects of a XBlock, we will implement sample XBlock that will pull random quotes from a 3rd-party quotes API

Features:

- Displays random quote each time it is shown on the page
- Allows user to "star" quotes those will be remembered and always displayed
- (if time allows) Allow course authors to configure API URL and parameters.

Reference implementation:

<https://github.com/open-craft/quote-of-the-day-xblock>

## XBlock workbench

- Simple XBlock runtime for development and testing your blocks
- Slightly different from actual edx-platform runtime, but it won't affect us
- Dockerfile contains instructions on creating a workbench box
	- … but we'll have to extend them a bit to have our XBlock actually available there
- Useful for development and testing
	- Some of more sophisticated XBlocks use workbench to run integration tests
- Scenarios XML snippets specifying XBlocks and their settings
	- Our XBlock already contains two scenarios: the most basic one and one with multiple instances of the block on the same page
- Caveat: comes pre-bundled with a couple of simple XBlocks and scenarios don't get confused

### XBlock fields and field scopes

- Fields are attributes of your XBlock
	- Different data types: String, Integer, DateTime etc.
	- Also contain meta information: help text, description etc.
- Scopes specify what **kind** of attribute the field is
	- [Docs on scopes](http://edx.readthedocs.io/projects/xblock-tutorial/en/latest/concepts/fields.html#field-scope)
- Simply put there are two major groups of fields:
	- Content and settings provided by course authors, same for each student, exported with the block
	- Student data provided by the student (i.e. answers), different between students

#### Views

- Views are instructions to render your XBlock
- Predefined views:
	- student view how block is presented to student
	- studio\_view confusing name: editor interface presented to course author
	- $\circ$  author view how block is presented to author in Studio (optional, defaults to student view)
- Ok to define custom views, but runtime won't know how to use them so those views should be called from one of the predefined views
- Fragments chunks of HTML+CSS+JS code to be rendered
	- Used to be part of XBlock package, recently moved to dedicated python package

### Action handlers

- Most XBlocks need to react to student actions
	- Most if not all are AJAX calls
- Action handlers are methods on the XBlock that handle answering those calls
	- XBlock.handler decorator for basic action handler (just marks a method as action handler)
	- XBlock.json handler automatically parses request body as JSON and formats return value as JSON
- XBlock frontend code will need to know where those handlers are:
	- runtime.handlerUrl("handler\_method\_name") returns URL of the handler
- Side note: to support editing XBlock in Studio a handler must be present
	- However, this was tedious to replicate in each XBlock we (OpenCraft) created a couple of xblock-utils helpers to automate it (but it implies using Django template engine)
	- [https://github.com/edx/xblock-utils/blob/master/xblockutiltemplates/studio\\_editable.py](https://github.com/edx/xblock-utils/blob/master/xblockutils/studio_editable.py)

## Installing XBlock into devstack

- Development install good for developing (faster feedback cycle)
	- Set up shared directory in Vagrantfile (i.e. /home/you/xblocks => /edx/xblocks)
	- SSH into devstack
	- *○ sudo su edxapp*
	- *○ pip install -e /edx/xblocks/your\_xblock*
- Production install good for deployment
	- Add XBlock to requirements/custom.txt
	- SSH into devstack
	- Run *paver install\_prereqs* (make sure to have NO\_PREREQ\_INSTALL env var unset)
- Using in the course:
	- Remember that tag name parameter? This is XBlock's tag (if you don't remember it look it up in setup.py entry\_points)
	- In Studio: Course Settings => Advanced Settings => Advanced XBlocks; add XBlock tag to the list and save
	- XBlock will appear in "Advanced" menu in course outline

# Thanks!

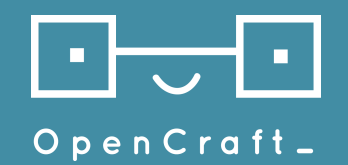

Eugeny Kolpakov eugeny@opencraft.com

Tim Krones tim@opencraft.com